#### Sonocent Audio Notetaker - A Simple Guide for Students

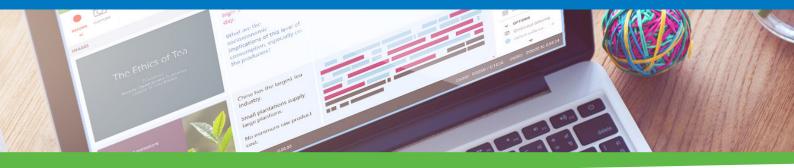

### So what's so great about Sonocent?

Admit it, note taking is just too hard. There is simply too much to do at once.

Note taking in class is like trying to read a book with someone else turning the pages. You are forced to go at their pace, and you don't have a chance to stop to take notes.

But with **Sonocent Audio Notetaker**, you can take detailed, super-useful notes completely independently, by recording, marking up the important bits, and adding slides and reference material alongside.

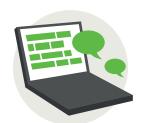

### Never miss a thing again

Say goodbye to chasing down information that you missed because your professor was talking too quickly. Capture every word in lectures, tutorials, and group work sessions.

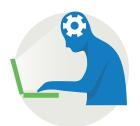

### Concentrate on understanding, not on note taking

Without the pressure of frantically scribbling notes down, you can actually think about what you are hearing, make connections with what you already know, and consider how that knowledge could be applied in essays and exams.

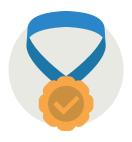

### Better notes, better grades

Research shows that students who take better notes are more likely to achieve higher grades. And with our software you can take the best notes of your life! Get ready for recordings of your lectures, text notes, images from the whiteboard, slides, and reference material -- all saved in the one file and instantly accessible whenever you need it.

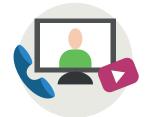

### Make smart use of videos and podcasts

There's so much valuable educational material online these days. And with Audio Notetaker, you can capture the audio from YouTube videos, TED Talks, Podcasts, and more, inserting screengrabs alongside the recording.

| We asked <b>1419</b> |
|----------------------|
| students whether     |
| they agreed with     |
| each of these        |
| statements:          |

| We asked <b>1419</b> students whether they agreed with each of these statements: | Before<br>Audio<br>Notetaker | After<br>Audio<br>Notetaker |
|----------------------------------------------------------------------------------|------------------------------|-----------------------------|
| "My notes were organized and easy to find"                                       | 32%                          | 91%                         |
| "My notes were clear and easy to read"                                           | 29%                          | 89%                         |
| "My notes captured all of the important points"                                  | 26%                          | 90%                         |
| "I could find the important points in my notes"                                  | 28%                          | 86%                         |
| "I was confident that my notes would help me study"                              | 30%                          | 90%                         |
| "I found it easy and worthwhile to                                               | 2/10/6                       | 260%                        |

24%

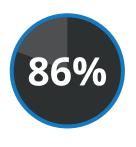

make notes"

86% of students surveyed said it was "easy and worthwhile" to take notes with Sonocent

"When going back through my notes, I've realized how much more efficient they are and feel much more confident coming away from lectures."

86%

# Ready to get started SECTION IMPORT EXTRACT SPEAK SCRIBE TOOLS With the software?

### How to install Audio Notetaker on a Windows PC

1

Download Audio Notetaker here:

### www.sonocent.com/get

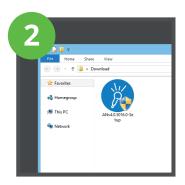

Navigate to the Audio Notetaker file and double click to install the software. If Windows asks for permission to make changes, select 'Yes'.

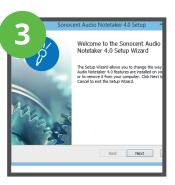

When prompted to install Audio Notetaker, click 'Next'.

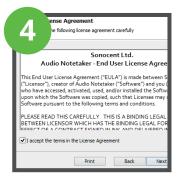

Read the *License* agreement. Accept the terms and click 'Next'.

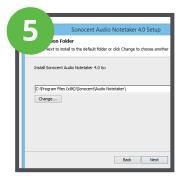

Choose where you want to install the file on your computer and click 'Next'.

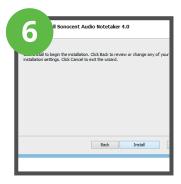

That's it! Click 'Install' to install the software on the computer.

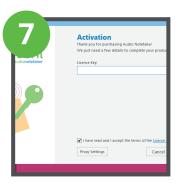

Double-click on the Audio Notetaker icon to open the software. Enter the *License Key.* You will find this on your license agreement.

### How to install Audio Notetaker on a Mac

1

Download Audio Notetaker here:

### www.sonocent.com/get

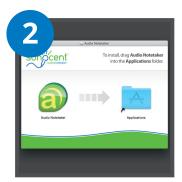

Double-click on the Audio Notetaker icon to run the software. Drag the Audio Notetaker logo from left to right into *Applications*.

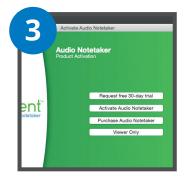

Installation of Audio Notetaker will begin. Once installation is complete, browse to the Applications folder and open Audio Notetaker. Select 'Activate Audio Notetaker'.

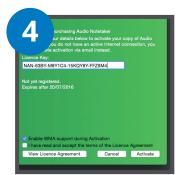

Enter your *License Key.* Read the License Agreement. Accept the terms and click 'Activate'.

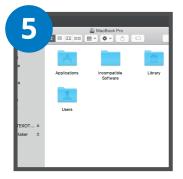

Choose where to install Audio Notetaker on the computer and click 'Next.'

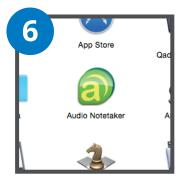

Double-click on the Audio Notetaker icon to open the software.

### Any questions?

Please contact your IT support team for assistance. Alternatively, visit <a href="https://www.sonocent.com/support">www.sonocent.com/support</a>, email <a href="mailto:support@sonocent.com">support@sonocent.com</a>, or call us on +1.202.657.4332

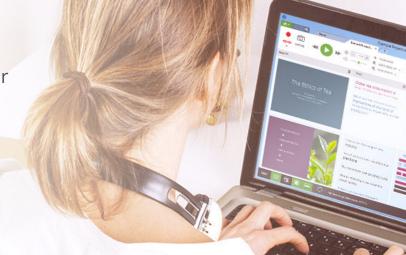

# Up and running? Here's what you can do with the workspace

### The Home Tab

- 1 Create new projects and import audio files
- Open existing projects and search for projects by topic, speaker, and keyword
- 3 Transfer audio files from the free Sonocent companion app
- 4 Watch getting-started videos to get to grips with the software
- 5 Check out handy tutorials and resources and connect with us on social media

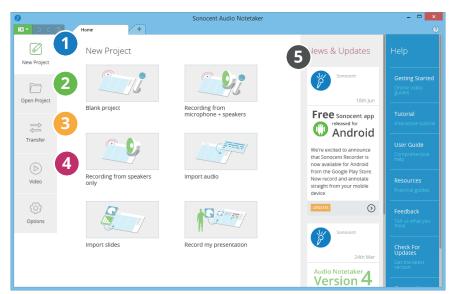

### The Project Tab

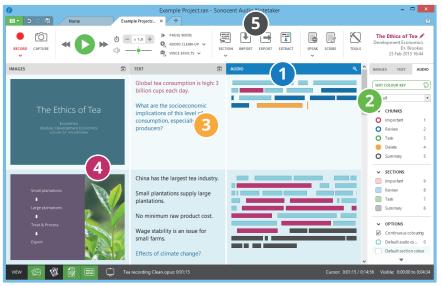

- 1 Recorded or imported audio is visualized phrase-by-phrase as colored chunks, which you can quickly navigate, edit and organize.
- Color highlight chunks instead of writing things down. Use color to extract audio, images and text into new projects.
- Add notes, summaries and transcriptions.
- Import images, slides and PDF documents.
- Export your project as text documents, music files or videos.

"I love it. It makes things easier, and all my recordings are in one place. I can break the recordings into more manageable pieces and add comments to further my understanding of the lecture material."

# Our surprisingly simple formula for creating fabulous lecture notes

The best way to use Sonocent is to *focus on listening* in your lecture, highlighting key points in color with your mouse or our keyboard shortcuts. Afterwards, *review your project at your own pace*, listening again, and summarizing the information to create your notes.

This way, you should already know **much of what you need to know** when you revisit topics in the lead-up to exams or when writing assignments.

Here's how it works, step by step:

### In the lecture theater

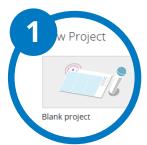

Open a **blank project** from the Home Tab

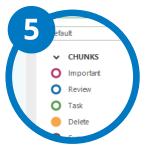

**Color highlight** audio chunks you will want to revisit

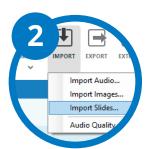

*Import* the lecture slides if they have been made available

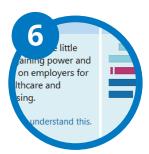

Type in the **Text Pane** to provide some additional context

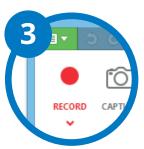

Hit the **record** button

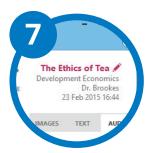

**Save** your project by Title, Topic, and Speaker

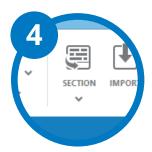

Insert a **section break**.

These are like paragraphs. Use them when the speaker moves on to a new slide or topic.

### Back at your desk

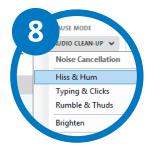

Enhance the quality of your audio with the **Audio Clean-Up** toolkit

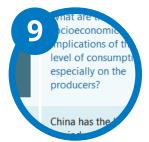

Listen to your recording and *summarize* the information in your own words

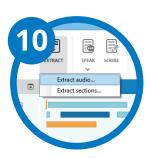

Extract highlighted chunks and sections to bring together all your information on a topic

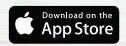

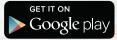

## Did you know that we have a free **Sonocent Recorder** companion app? Here's how to use it...

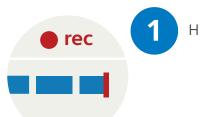

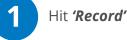

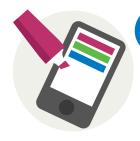

2 Color highlight audio chunks when you hear something you want to make a note of, just like you do with Audio Notetaker

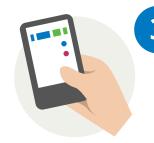

Break your recording into **sections** with a tap

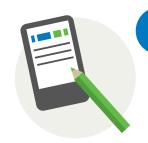

Type short **text notes**alongside your audio, if
you think that will be
useful

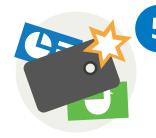

Take *pictures* of notes or diagrams

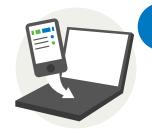

When you are back at your computer, *transfer* your file to Audio Notetaker by Wifi, The Cloud, or using a USB cable

### Other stuff that you might want to know

#### How can I become an Audio Notetaker black belt?

From the software's Home Tab, you can find videos, tutorials, and other resources for squeezing every drop of ninja goodness from your new software.

### What should I do if I have any issues with the software?

In the extraordinarily unlikely event that you have any technical issues, you can find dozens of troubleshooting articles and get in touch with our crack support unit by visiting **www.sonocent.com/support.** 

#### I love you guys. How can I keep in touch?

To be the first to hear about software updates, prize giveaways, and simple hacks for working more productively with Audio Notetaker, follow us on Twitter, Facebook, and YouTube.